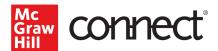

## Pairing Your Blackboard Course

## Before you begin, please have the following ready:

- An existing Connect section.
- All assignments in Connect must have start and end dates.

## Pairing with Existing Connect Account and Existing Section

1. Log into Blackboard and navigate to your course.

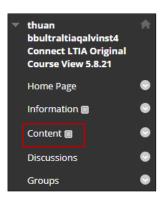

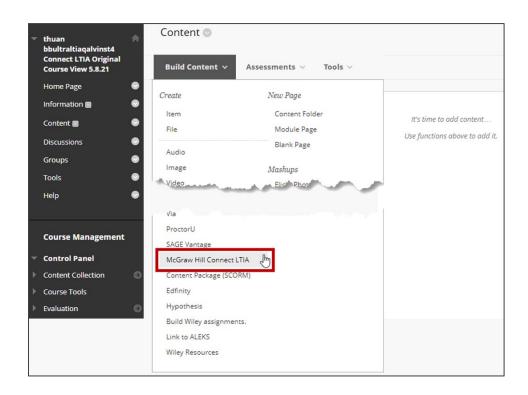

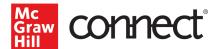

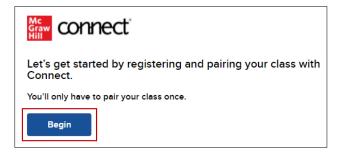

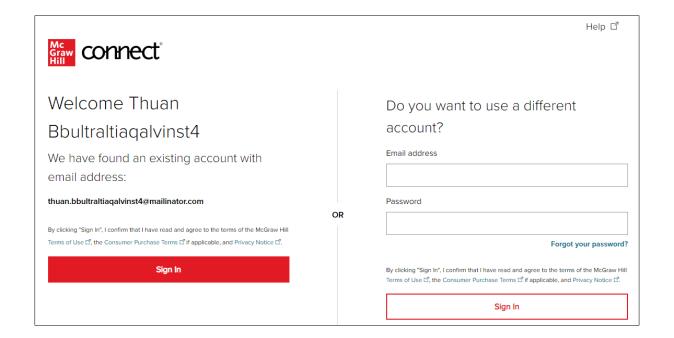

| Pair your Blackboard Course with Connect |   |
|------------------------------------------|---|
| Pair with new Connect course             |   |
| or                                       | , |
| Pair with existing Connect course        |   |
|                                          |   |

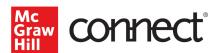

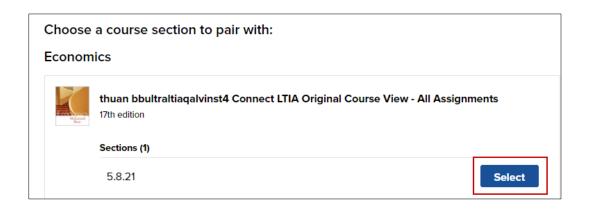

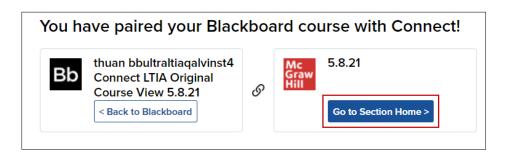

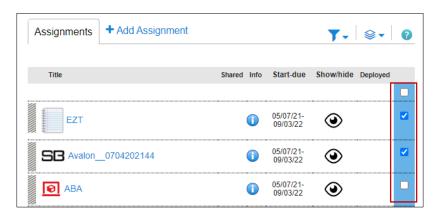

10. Click on the paper stack icon and select **Deploy/manage.** 

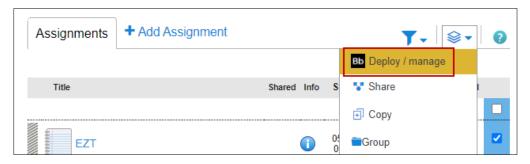

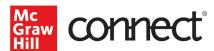

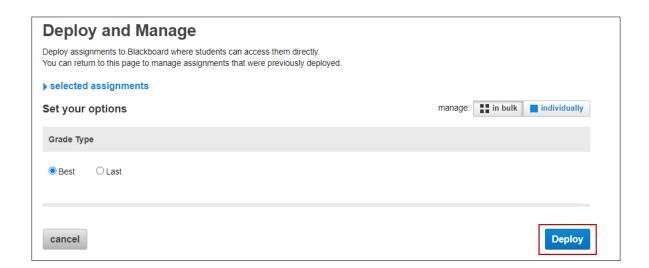

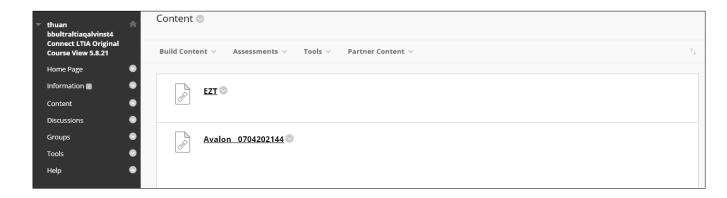